**Comparação entre Sistemas** 

"Deus nos dá as nozes. Mas não as quebra." (Provérbio Alemão)

PUC-Rio - Certificação Digital Nº 0521485/CA PUC-Rio - Certificação Digital Nº 0521485/CA

O objetivo deste capítulo é mostrar uma análise comparativa do IssueNet com alguns dos sistemas de gerenciamento de tarefas existentes no mercado.

Foram analisados vários sistemas pertencentes à categoria dos Issue Tracking Systems, que são definidos como sistemas que gerenciam e mantêm listas de tarefas (issues) que devem ser resolvidas por usuários. Este tipo de sistema é freqüentemente usado em empresas, para gerenciamento de projetos ou em áreas de callcenter e de suporte a clientes, e também é conhecido com BugTracker.

 A análise dos sistemas foi realizada antes da etapa de modelagem e implementação do Framework IssueNet, a fim de identificar características importantes e interessantes para serem incorporadas no sistema. Inicialmente, foram estabelecidos critérios de avaliação para os sistemas relevantes para esta pesquisa, como por exemplo, escopo de utilização do sistema, possibilidade de customização e suporte à avaliação de tarefas. A tabela 5.1 apresenta os critérios utilizados para a comparação dos sistemas, bem como as possíveis respostas para cada critério.

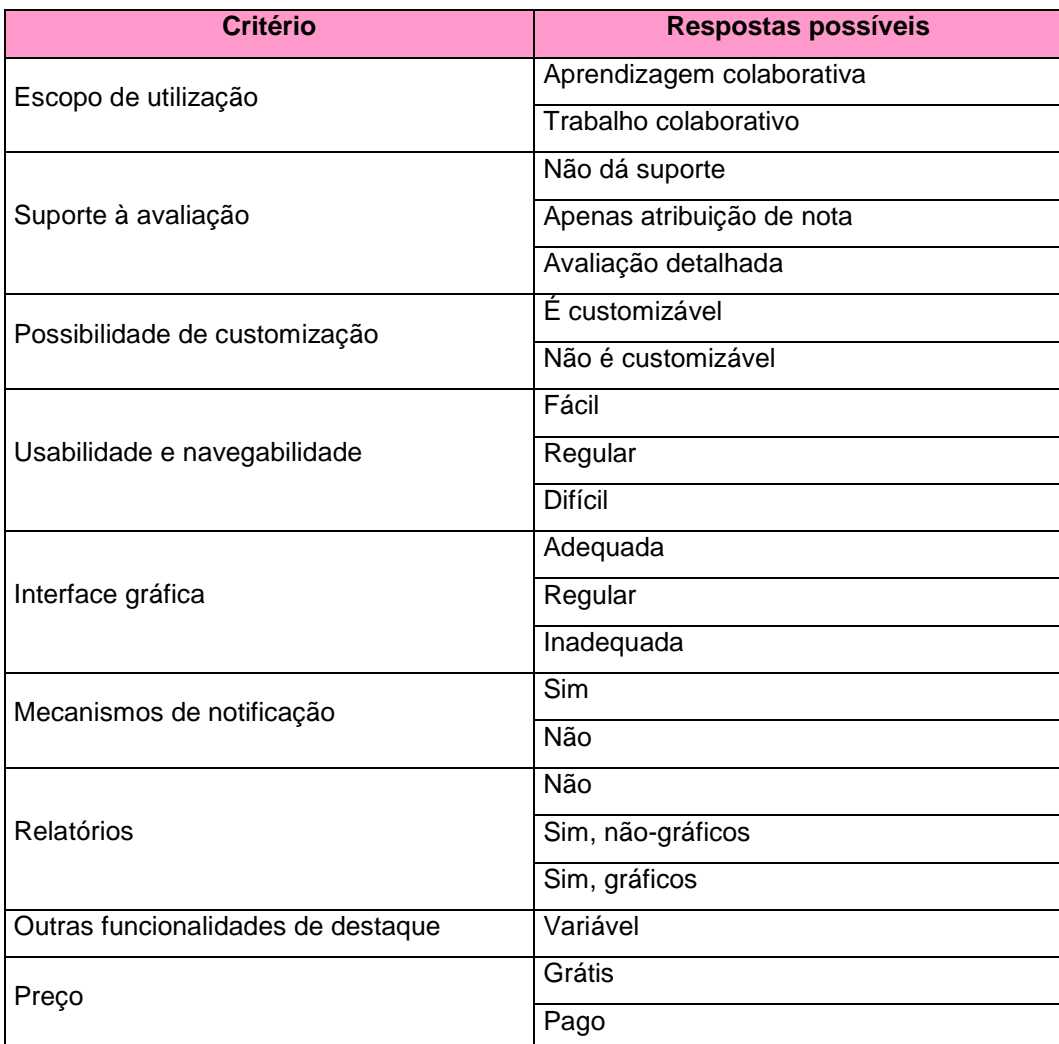

Tabela 5.1 - Critérios de avaliação dos sistemas

Foram analisados os seguintes sistemas:

- FIT IssueTrack (http://www.fittrackingsolutions.com/solutions/issueTrack.html)
- CRM Unleashed (http://www.crmunleashed.com/crmsolutions/bug-tracking.htm)
- Woodpecker (http://www.woodpecker-it.com/en//tour/main.html)
- Cerberus (http://www.cerberusweb.com/products\_cerberus.php)
- IBM Rational Clear Quest (http://www-306.ibm.com/software/awdtools/clearquest/)
- CloseSupport (http://www.closefitsoftware.com/tour/)
- Code Beamer (http://www.intland.com/products/codebeamer.html)
- DevTrack (http://www.techexcel.com/products/devsuite/devtrack.html)
- EbSuite (http://www.ebsuite.com/
- Jira (http://www.atlassian.com/software/jira/)

Após a implementação do Framework IssueNet, ele também foi avaliado usando os mesmos critérios de avaliação dos sistemas. As tabelas 5.2 e 5.3 ilustram o desempenho de cada um dos sistemas comparados nesta etapa.

Capítulo 5. Comparação entre Sistemas 101

| <b>Sistemas</b>                          | de<br><b>Escopo</b><br>utilização                          | Suporte<br>à<br>avaliação | Customização       | Usabilidade e<br>navegabilidade | Interface<br>gráfica |
|------------------------------------------|------------------------------------------------------------|---------------------------|--------------------|---------------------------------|----------------------|
| <b>IssueNet</b>                          | Trabalho<br>e<br>aprendizagem<br>colaborativa              | Sim                       | Sim                | Fácil                           | Adequada             |
| <b>FIT</b><br><b>IssueTrack</b>          | Trabalho<br>colaborativo                                   | Não                       | Apenas o<br>layout | Fácil                           | Adequada             |
| <b>CRM</b><br><b>Unleashed</b>           | Trabalho<br>colaborativo                                   | Não                       | Sim                | Regular                         | Inadequada           |
| Woodpecker                               | Trabalho<br>e<br>aprendizagem<br>colaborativa              | Não                       | Sim                | Fácil                           | Adequada             |
| <b>Cerberus</b>                          | Trabalho<br>colaborativo                                   | Não                       | Apenas o<br>layout | Regular                         | Adequada             |
| <b>IBM Rational</b><br><b>ClearQuest</b> | Trabalho<br>colaborativo                                   | Não                       | Sim                | Regular                         | Regular              |
| <b>CloseSupport</b>                      | Trabalho<br>colaborativo                                   | Não                       | Não                | Regular                         | Regular              |
|                                          | Trabalho<br>е<br>CodeBeamer   aprendizagem<br>colaborativa | Não                       | Sim                | Regular                         | Regular              |
| <b>DevTrack</b>                          | Trabalho<br>e<br>aprendizagem<br>colaborativa              | Não                       | Sim                | Fácil                           | Adequada             |
| <b>EbSuite</b>                           | Trabalho<br>colaborativo                                   | Não                       | Sim                | <b>Difícil</b>                  | Inadequada           |
| <b>Jira</b>                              | Trabalho<br>e<br>aprendizagem<br>colaborativa              | Não                       | Sim                | Fácil                           | Regular              |

Tabela 5.2 - Avaliação dos sistemas

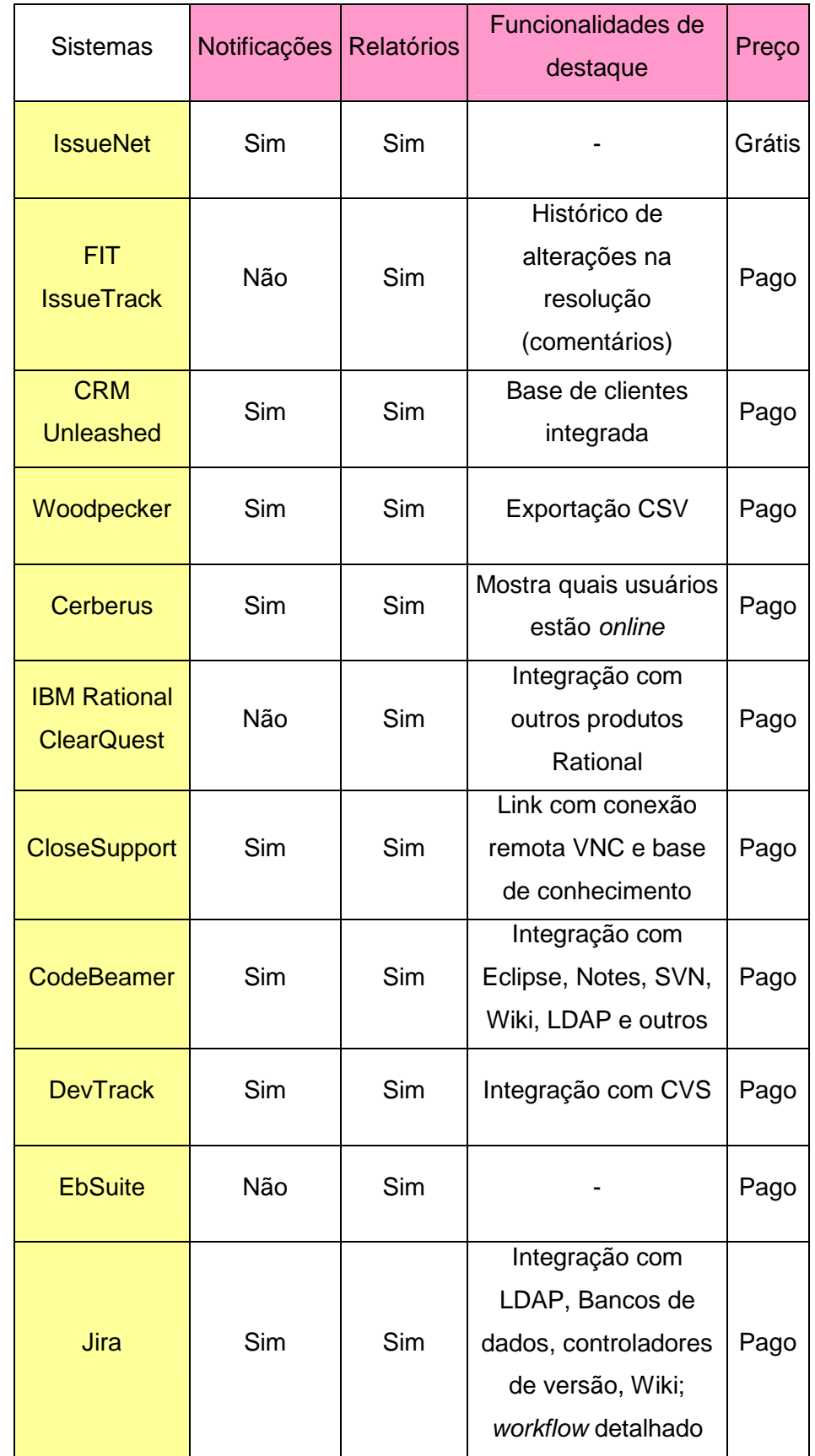

 Após a análise comparativa entre os sistemas, pode-se concluir que, além do IssueNet, os sistemas que obtiveram maior destaque foram os sistemas WoodPecker, DevTrack e Jira, este já detalhado anteriormente na seção 2.2. Para fins de comparação, as próximas seções apresentarão mais detalhes dos sistemas WoodPecker e DevTrack.

## **5.1.**

## **O sistema WoodPecker**

O sistema WoodPecker (WoodPecker, 2007) é uma solução que pode ser utilizada como issue ou bug tracking, e suas principais vantagens são a interface simples e limpa, e a possibilidade de configuração do workflow de tarefas. Sua flexibilidade permite, além da redefinição do workflow padrão, a configuração dos conteúdos e tipos de dados de todos os campos para a criação e resolução de tarefas do sistema. Outra característica interessante é o registro do histórico de alterações realizadas nas tarefas.

| (e demo project)<br>User: Morlock_M (MA 12, Martin Morlock)<br>e |                |                               |                                 |              |                                 |                      | Projects C New Issue   List Issues   Settings   Change Password   Logout                                    | woodpecker                     |              |
|------------------------------------------------------------------|----------------|-------------------------------|---------------------------------|--------------|---------------------------------|----------------------|----------------------------------------------------------------------------------------------------|--------------------------------|--------------|
| Fiberset<br>no liker                                             |                |                               | Sort by:<br>$~\vee$ ID          |              | Detection:<br>v ascending v     | maidright<br>20<br>M | Full-text coarch<br>D ted<br>Renut (of \$)<br>$1-6(1-4)$                                                    | p<br>ø<br>Dest<br>図り           |              |
| Ψ                                                                | ID.            |                               | <b>Status Category Priority</b> |              | User                            | Date<br>made         | <b>Issue description</b>                                                                                    | reproduction                   | assign<br>to |
| □<br>۰,<br><b>REGIST</b>                                         |                | s,<br><b><i>hial back</i></b> | Bug                             | $2$ - nedure |                                 |                      | 08-04-2004 saving project doesn't works.                                                                    |                                | <b>Miter</b> |
| S.<br>$\frac{1}{2}$<br>.62                                       |                | 霉<br>coened                   | New<br>functionality            |              |                                 |                      | 08-04-2004 it would be nice to have the objects created in an old project<br>autoriationly in a new project |                                |              |
| 17.02<br>0.364                                                   | Q <sub>5</sub> | 烫<br>opened                   | Bug                             | $1 - km$     |                                 |                      | dpe2_custom_06-16-2005_there is the wrong view displayed if i press the button<br>WORKTROW VIEW             | pressing button workflow view. |              |
| $\square$<br>$\mathcal{L}^{\text{L}}$<br>做<br>a.                 | O <sub>5</sub> | 取<br>coened                   | Bug                             | $3 - h$ ich  | <b>Martin</b><br><b>Mortock</b> |                      | 08-09-2006 pelection list ben are not selectable                                                            |                                |              |
| 日夕<br>电键(+3                                                      |                | m<br>п<br>urdgress            | Bug                             | $3 - hath$   |                                 |                      | 08-04-2004 Eupgraded to v1.3 and tound that most of my fileupload forms<br>didn't work properly.            |                                | Cort.        |
| D.<br>は、戸 (※)                                                    |                | m.<br>nssigned                | hlew<br><b>functionality</b>    |              |                                 |                      | 05-04-2004 the number of possible objects in a project should be<br>decreased to 1000                       |                                |              |

Figura 5.1 – Lista de tarefas existentes no WoodPecker

A figura 5.1 ilustra a tela de tarefas cadastradas no sistema relacionadas com o usuário logado. Através dela, é possível filtrar ou ordenar as tarefas, além de selecionar tarefas para edição, exclusão ou envio para um colega por e-mail.

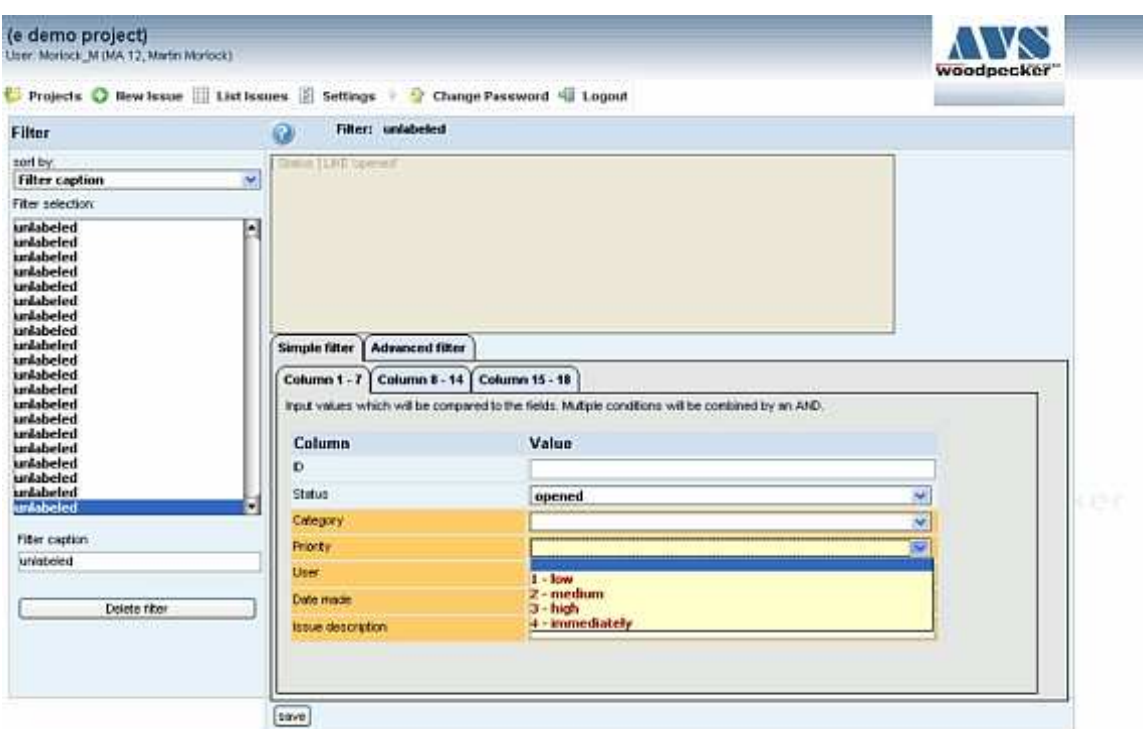

Figura 5.2 – Definição de critérios de filtro no WoodPecker

Já a figura 5.2 mostra a tela de definição dos critérios de filtro de tarefas. Os filtros permitem a definição de quais tarefas aparecerão na listagem principal. O sistema oferece a possibilidade de salvar diversos filtros para serem utilizados a qualquer momento. A figura 5.3, por sua vez, permite tanto a definição dos status das tarefas quanto a sua ordem.

#### Capítulo 5. Comparação entre Sistemas 105

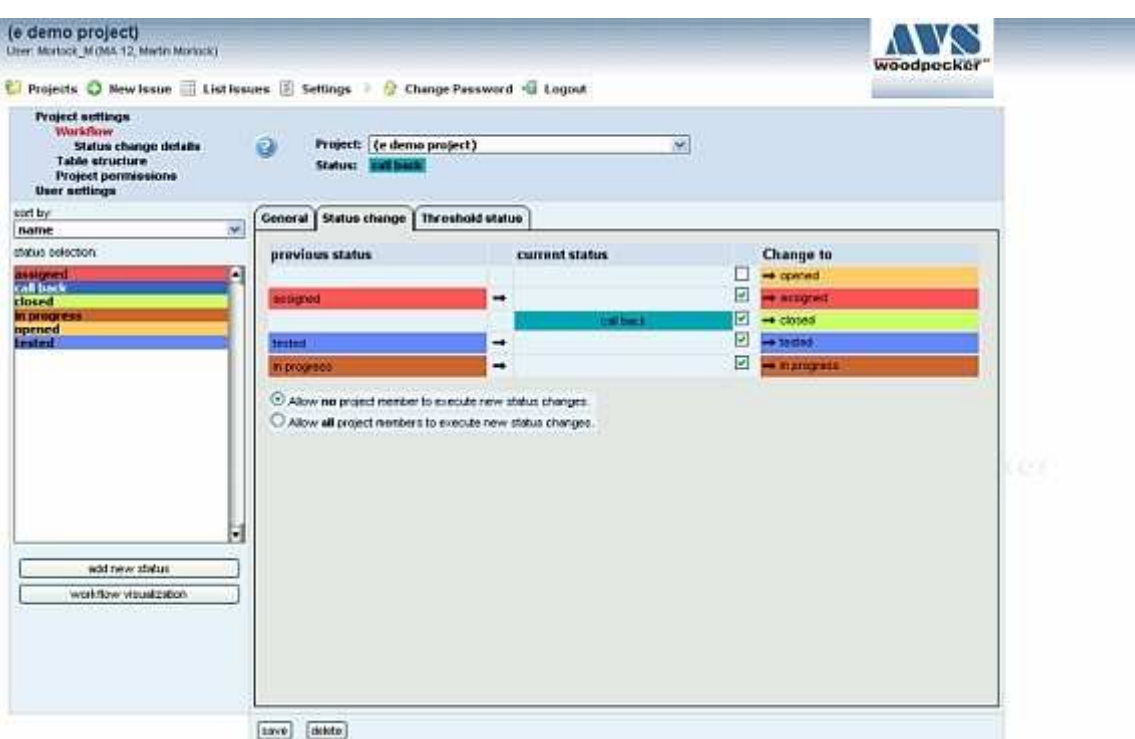

Figura 5.3 – Definição do Workflow no WoodPecker

Esta subseção apresentou as principais características do sistema WoodPecker. Na próxima subseção, serão apresentadas algumas características do sistema DevTrack.

# **5.2.**

### **O sistema DevTrack**

O sistema DevTrack (DevTrack, 2007) tem o objetivo de ser um gerenciador de qualquer tipo de tarefas, desde gerência de novas funcionalidades das atividades TI até controle de defeitos de produtos. O DevTrack oferece tanto uma arquitetura baseada na web, quanto cliente-servidor, e promete ser de fácil customização.

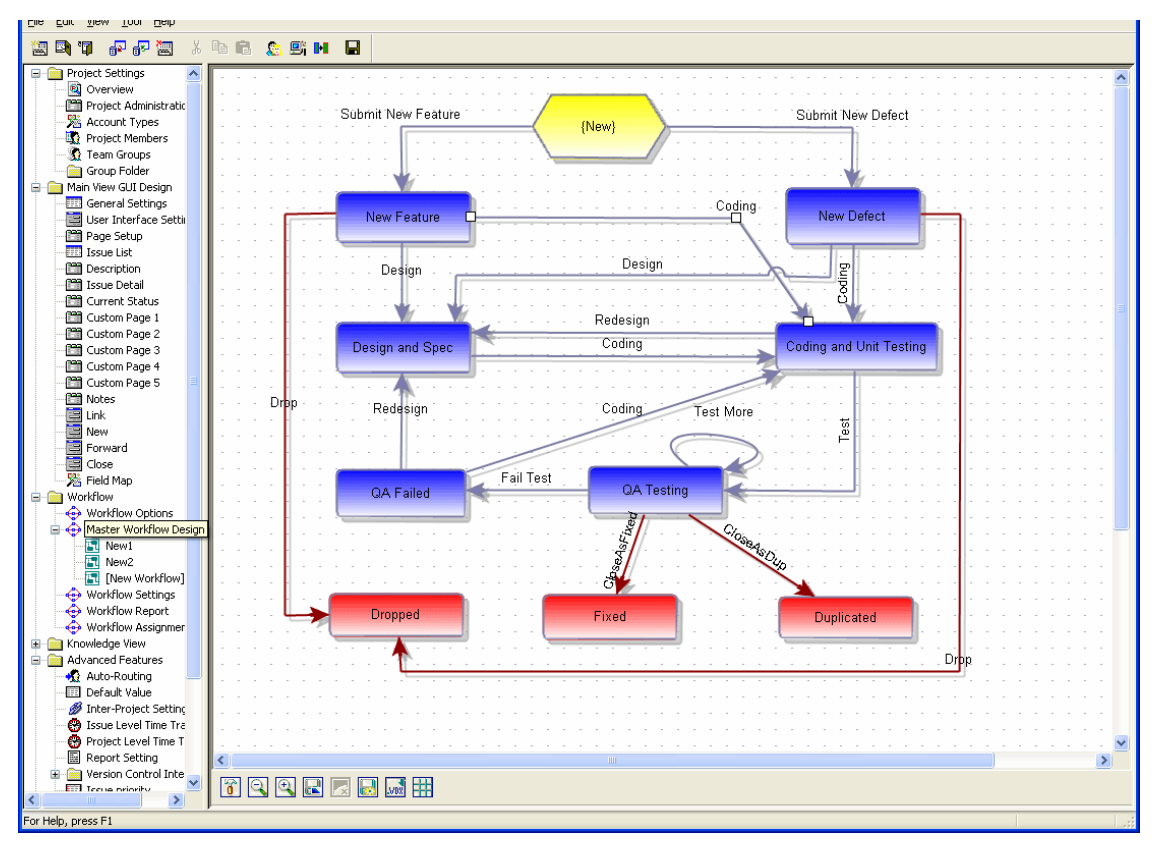

Figura 5.4 – Customização do Workflow no DevTrack

A figura 5.4 ilustra a tela de customização do Workflow do DevTrack. Através dela, o administrador pode configurar tanto os status das tarefas como a sua ordem de execução. Outras ferramentas de customização podem ser acessadas pelo menu lateral.

| <b>D</b> ISSUE LIST<br>厚<br>$\rightarrow$<br>DETAIL                                                                | GO TO                     | <b>NEW</b>                                                                       |                 | ĩ.<br><b>REPORT</b>           | <b>SETTINGS</b>               | Ń٦<br>HOME                                                                              |                             | Timeout: 14 min.  | Exit        |                |                                                                                                    |
|----------------------------------------------------------------------------------------------------|---------------------------|----------------------------------------------------------------------------------|-----------------|-------------------------------|-------------------------------|-----------------------------------------------------------------------------------------|-----------------------------|-------------------|-------------|----------------|----------------------------------------------------------------------------------------------------|
| Owner: * All Members                                                                                               |                           |                                                                                  | v Status: Open  |                               |                               |                                                                                         | • Search: {No Query String} |                   |             | $\blacksquare$ | 1000                                                                                                    |
| <b>Exercise</b><br>My Personal Folders                                                                             |                           | $\leq$ $\rightarrow$ $\rightarrow$ $\rightarrow$ $\rightarrow$<br>$1 - 6$ of $6$ |                 | <b>Group Change</b>           |                               | <b>Group Action</b>                                                                     | <b>Delete</b>               |                   |             |                | $\overline{\mathscr{F}}$                                                                                                    |
| My Urgent Issue Folder<br>Team Member's Folders<br>ED                                                              | г.                        | Title                                                                            |                 | <b>Priority Current Owner</b> |                               | Status Date Submitted Target Release Submitted By Issue ID Last Transition Desc.Preview |                             |                   |             |                |                                                                                                    |
| Project Issues<br><b>BM</b> Request<br><b>broke</b><br>Change Request<br><b>E</b> DG's GUI Changes<br>Paul's tests | г<br>$\overline{\bullet}$ | <b>BB</b><br>DateAssigned<br>should be<br>DateTime field in<br>database.         | $2 -$<br>High   | Dean Stewart                  | Coding<br>and Unit<br>Testing | 06/17/05                                                                                | Beta                        | Dean<br>Stewart   | $\tilde{6}$ | Codina         | Right now<br>DateAssigned<br>field is a text<br>(Varchar)<br>field in<br>database. It<br>should be a<br>DateTime<br>field.                                                                                                    |
| Persoani2<br>Project X<br>5 Software Development<br>$\left  \right $                                               | г<br>$\overline{\bullet}$ | James-<br><b>Received</b><br>unexpected<br>email from PT                         | $1 -$<br>Urgent | Dean Stewart                  | Codina<br>and Unit<br>Testing | 10/24/05                                                                                | Production                  | Scott<br>Williams | 68          | Coding         | <b>James</b><br>started using<br>auto-email<br>notification<br>yesterday<br>and only sent<br>2 test emails.<br>He received<br>33<br>unexpected<br>emails and<br>wants to<br>know what to<br>do about it.<br>Please call<br>soon! |

Figura 5.5 – Lista de Tarefas no DevTrack

A figura 5.5 ilustra a lista de tarefas relacionadas com o usuário logado no DevTrack, através da qual é possível realizar ações como editar, excluir e adicionar comentários a uma tarefa. As listas de seleção na parte superior permitem o filtro de tarefas.

| n           | 同<br><b>ISSUE LIST</b>                                                                                        | DETAIL                       | $\rightarrow$ GO TO | *.<br><b>HEW</b>          | <b>V</b> REPORT          | W)<br><b>SETTINGS</b>                                                                                                    | HOME                              |                            | Timeout: 15 min. | Exit                              |                |                                        |  |
|-------------|----------------------------------------------------------------------------------------------------|------------------------------|---------------------|---------------------------|--------------------------|----------------------------------------------------------------------------------------------------|-----------------------------------|----------------------------|------------------|-----------------------------------|----------------|----------------------------------------|--|
|             |                                                                                                    | Project:   Sample (DevTrack) |                     |                           |                          | $\left  \frac{1}{\left  \mathcal{M} \right } \right $                                                                                                    | Sub-Project: {All}                |                            |                  |                                   | 層<br>$\bullet$ |                                        |  |
|             | Owner:   *All Members                                                                                         |                              |                     | N                         | Status: Open             |                                                                                                    | 圓                                 | Search: {No Query String}  |                  | $\blacktriangledown$<br>$\cdot$   | Q              | 負<br>$ Q  \ge 1$                       |  |
|             | Report: Issue List                                                                                            |                              | - List By: Issue ID |                           | 36                       | Priority                                                                                                    | $\left\  \cdot \right\ $<br>From: | $  \odot  $                | To:              | B<br> e <br>$\circ$               | 888            | $\blacksquare\blacksquare\blacksquare$ |  |
|             | <b>ICPORT</b><br>Issue List By Issue ID<br>(Brief)<br>$\blacktriangleright$<br><b>Records: 1 - 50</b><br>Tota |                              |                     |                           |                          |                                                                                                    |                                   |                            |                  |                                   |                |                                        |  |
|             | <b>Sample (DevTrack)</b>                                                                                      |                              |                     |                           |                          |                                                                                                    |                                   |                            |                  |                                   |                |                                        |  |
| Issue<br>ID | Title                                                                                                    | Type                         | Priority            | Progress<br><b>Status</b> | Current<br><b>Owner</b>  | <b>Description</b>                                                                                                    | Work<br><b>Description</b>        | Date<br>Submitted Assigned | <b>Date</b>      | <b>Component Version Platform</b> |                |                                        |  |
| 54          | Allow More<br>Specific E-mail<br>Notification                                                                 | NF (New<br>Feature)          | $4 - Low$           | QA<br>Testing             | <b>James</b><br>Robinson | To avoid being<br>bonbarded with<br>e-mails, users<br>should be given<br>the capability to<br>further define<br>the type of<br>e-mail<br>notification they<br>wish to receive. |                                   | 09/29/05                   | 06/04/07         | Other                             | V1.0A          | 1 - Build Windows<br>95                |  |
| 58          | Add the Ability<br>to rearrange                                                                               | MI (Minor<br>Improvement)    | $4 - Low$           | Design<br>and Spec        | Terry Johnson            | Allow users to<br>rearrange the                                                                                                    |                                   | 10/13/05                   | 10/13/05 GUI     |                                   | V2.0B          | 4 - Build Windows<br><b>NT</b>         |  |

Figura 5.6 – Tela de relatórios no DevTrack

Finalmente, a figura 5.6 ilustra a tela de relatórios do DevTrack. Nela, critérios de busca podem ser definidos para a filtragem de tarefas, tais como status, criador, prioridade, além de possibilitar o tipo de relatório a ser gerado.

#### **5.3.**

### **Considerações Finais**

Para auxiliar o acoplamento de características de avaliação colaborativa ao IssueNet, foram pesquisados na literatura sistemas com esta finalidade. Um destes sistemas é o JEMS (Journal and Event Management System), sistema utilizado pela SBC (Sociedade Brasileira de Computação) [SBC, 2007] para a submissão e avaliação de artigos acadêmicos, como ilustra a figura 5.7. As informações encontradas na literatura sobre sistemas com foco na avaliação colaborativa, entretanto, foram insuficientes para possibilitar uma análise comparativa. Foram encontrados muitos sistemas colaborativos, tais como o AulaNet (www.eduweb.com.br/downnet/) e a Wikipedia (http://en.wikipedia.org/wiki/), mas nenhum deles oferece suporte à avaliação colaborativa. Desta forma, devido às dificuldades encontradas, optou-se por restringir a análise comparativa apenas aos sistemas gerenciadores de tarefa.

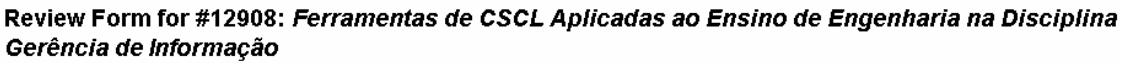

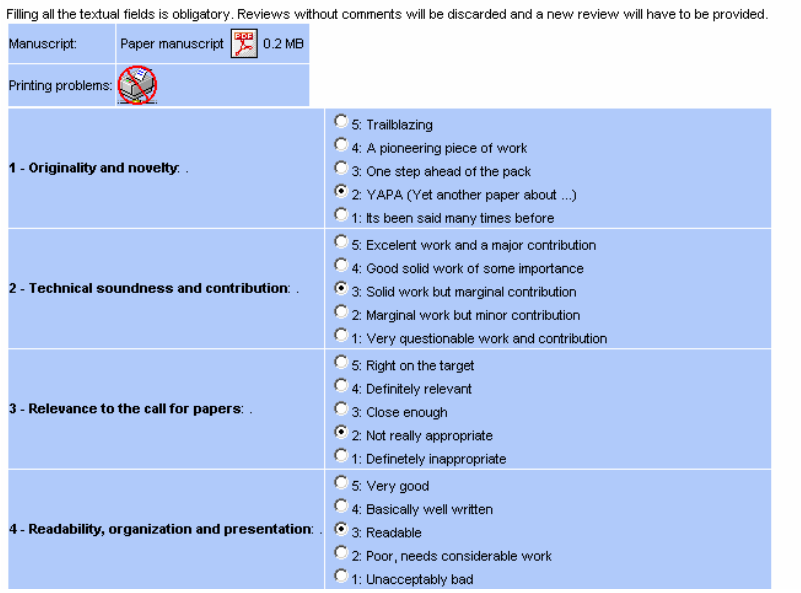

Figura 5.7 – Tela de avaliação de um artigo no sistema JEMS

Este capítulo apresentou uma análise comparativa entre diversos sistemas baseados em tarefas, os chamados Issue Tracking Systems, e também foram apresentadas algumas características dos sistemas WoodPecker e DevTrack. A análise comparativa teve o objetivo de auxiliar na elaboração do Framework proposto nesta dissertação. No próximo capítulo, será apresentada a conclusão desta pesquisa, bem como os trabalhos futuros.